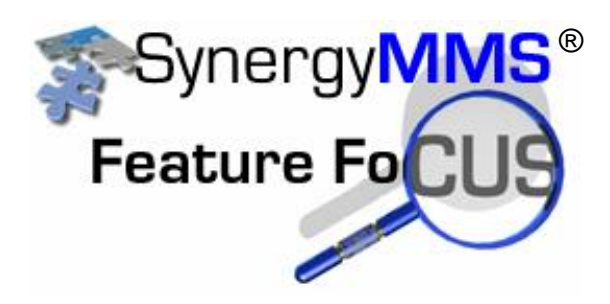

## **Hourly PM Schedules**

SAI is excited to announce a new feature called Hourly PM's available in version 3.1.12 of SynergyMMS.

There are two main areas of change in the Preventive Maintenance module of SynergyMMS:

- 1. PM Schedule Changes
- 2. PM Calendar Changes

## **PM Schedules**

The PM Generator will now run on an hourly basis. So, you can generate a PM at any hour of the day. This would allow you to have a PM be generated for different shifts of a day if you would like. So to set the time of when the PM will generate, you would use

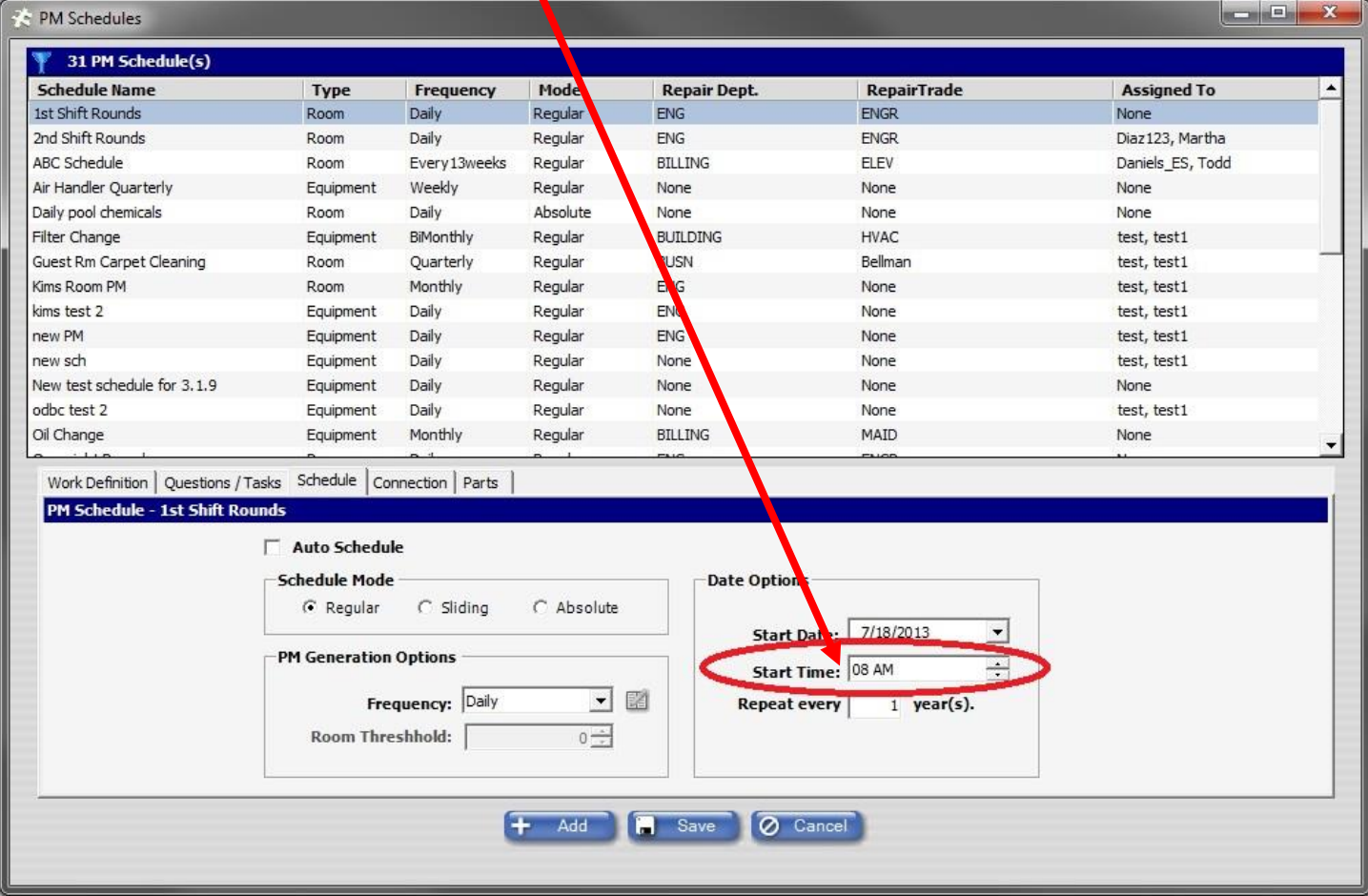

There are also new frequencies that can be used for a PM Schedule.

These new frequencies will allow PMs to be generated exactly the same day as based on 4, 13, 26, and 52 week frequency, respectively.

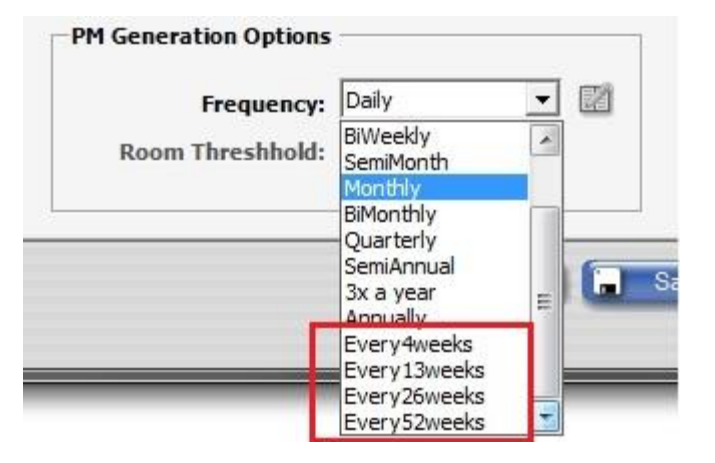

Also, the way the PM Generator runs in previous versions/builds of SynergyMMS is different. With the new version of SynergyMMS, if a property is generating their PMs Weekly on a specific day, all PMs that are scheduled for that week will be generated that day. However, they will be sitting in the Pending View until they come due. The PM Generator will utilize the Schedule For date to accomplish this.

## **PM Calendar**

The PM Calendar "Day" view used to be a new window that would open. Now it is included in its own tab as Week and Month are:

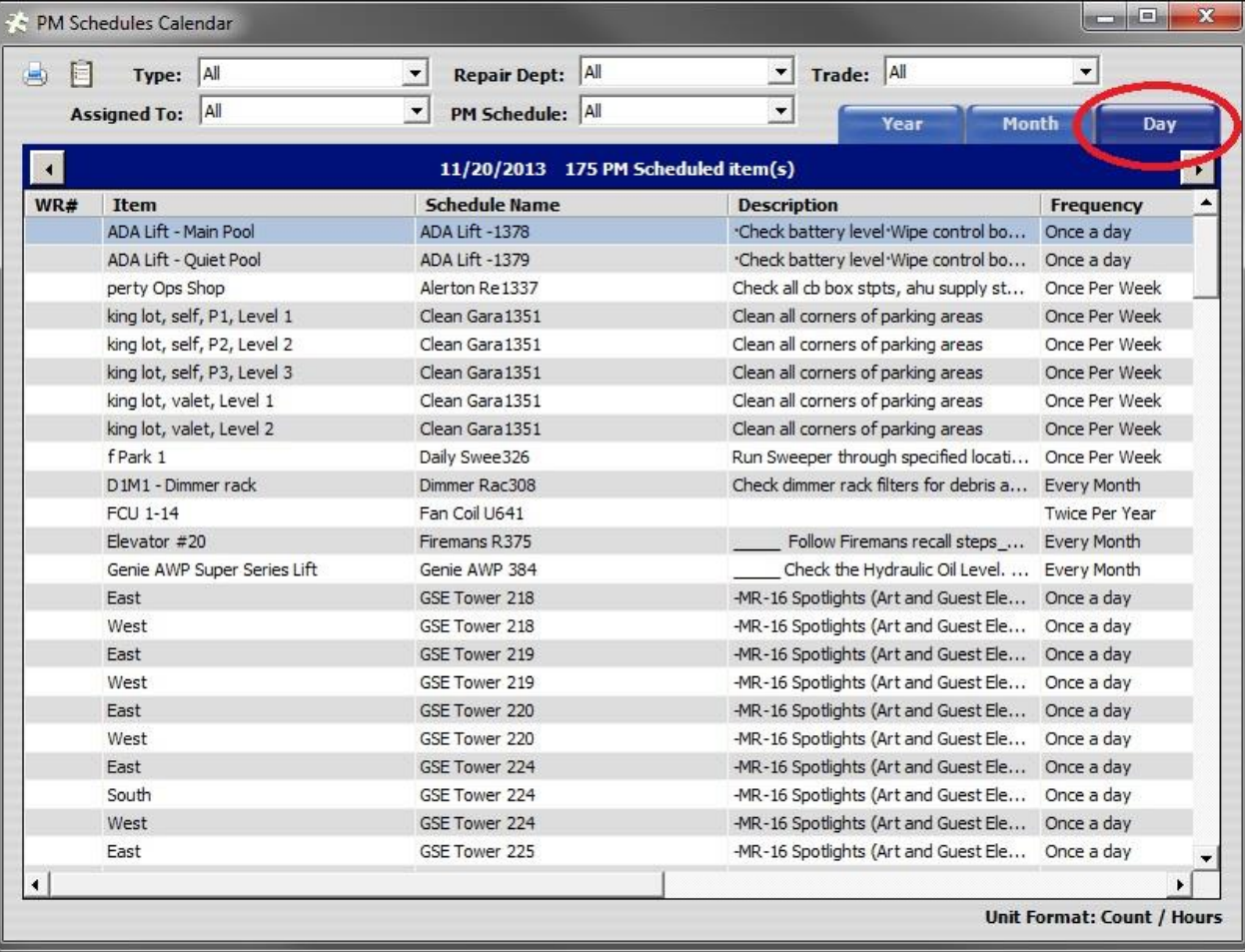

More notes on the PM Calendar:

- The Magnifying Glass on the PM Calendar has been removed. Only details from a single day will be able to be viewed.
	- o You can also select the whole list, and copy into Excel for more sorting capabilities.
- With the way the PM Generator now runs, you will be seeing PMs scheduled for each day on the PM Calendar. This is because it is reflecting the Date Scheduled For field instead of the Date Opened field. This means, if you are generating your PMs weekly, you will still see the Daily representation of the PMs that are set to be generated, or have been generated.

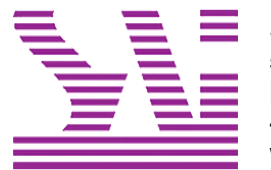

Systems Associates, Inc. 500 Lehman Ave. Bowling Green, OH 43402 419-354-3900 www.saicorporate.com